### **Bulj, Andro**

#### **Undergraduate thesis / Završni rad**

**2023**

*Degree Grantor / Ustanova koja je dodijelila akademski / stručni stupanj:* **University of Split, Faculty of Science / Sveučilište u Splitu, Prirodoslovno-matematički fakultet**

*Permanent link / Trajna poveznica:* <https://urn.nsk.hr/urn:nbn:hr:166:890958>

*Rights / Prava:* [Attribution-NonCommercial 4.0 International](http://creativecommons.org/licenses/by-nc/4.0/) / [Imenovanje-Nekomercijalno 4.0](http://creativecommons.org/licenses/by-nc/4.0/)  [međunarodna](http://creativecommons.org/licenses/by-nc/4.0/)

*Download date / Datum preuzimanja:* **2024-05-16**

*Repository / Repozitorij:*

[Repository of Faculty of Science](https://repozitorij.pmfst.unist.hr)

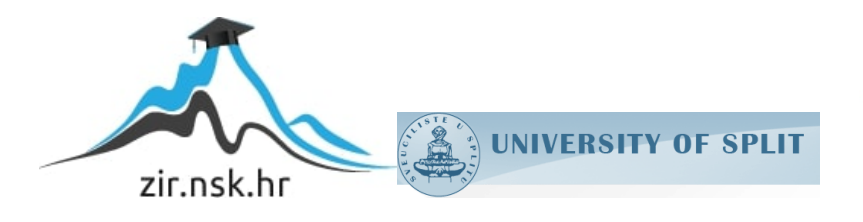

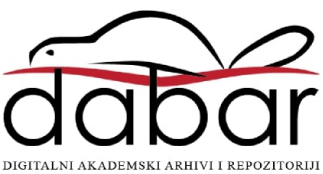

SVEUČILIŠTE U SPLITU **PRIRODOSLOVNO-MATEMATIČKI FAKULTET**

ZAVRŠNI RAD

# **VIZUALIZACIJA PODATAKA U FINANCIJSKOM SEKTORU**

Andro Bulj

Split, rujan 2023.

SVEUČILIŠTE U SPLITU **PRIRODOSLOVNO-MATEMATIČKI FAKULTET**

ZAVRŠNI RAD

# **VIZUALIZACIJA PODATAKA U FINANCIJSKOM SEKTORU**

Andro Bulj

**Mentor:** Doc dr. sc. Jelena Nakić

#### **Temeljna dokumentacijska kartica**

Završni rad

Sveučilište u Splitu Prirodoslovno-matematički fakultet Odjel za informatiku Ul. Ruđera Boškovića 33, 21000, Split, Hrvatska

### **VIZUALIZACIJA PODATAKA U FINANCIJSKOM SEKTORU**

Andro Bulj

# **SAŽETAK**

Rad istražuje važnost vizualizacije financijskih podataka i njezinu ulogu u svijetu financija. Vizualizacija omogućuje lakše razumijevanje složenih financijskih podataka te pomaže u prepoznavanju trendova i korelacija. Također su razmotrene različite metode vizualizacije naglašavajući na važnost pravilnog odabira metoda vizualizacije ovisno o svrsi i ciljevima analize. Ističe se važnost pričanja priče putem podataka , što se naziva prepričavanje podacima. Prepričavanje podacima pomaže u prenošenju složenih informacija na razumljiv način. Ovaj koncept naglašava stvaranje priče temeljene na podacima koja će biti zanimljiva i informativna za publiku. Nadalje, rad se bavi nadzornim pločama kao alatom za grafički sažetak ključnih financijskih informacija. Također se razmatraju smjernice za izradu učinkovitih nadzornih ploča, uključujući upotrebu podataka u stvarnom vremenu, odabir relevantnih podataka i jednostavnost dizajna. Razmotrene su dostupne metode vizualizacije, uključujući alate koji ne zahtijevaju programiranje i one koji zahtijevaju određeno programiranje. Na kraju je opisana izrada web aplikacije za unos osobnih financija. Aplikacija ima mogućnost prijave korisnika te spremanje istih na bazu podataka uz njihove unesene transakcije za njihovo kasnije dohvaćanje za vizualnu implementaciju uz pomoć React biblioteke Recharts.

**Ključne riječi:** financijski podaci, vizualizacija podataka, metode vizualizacije, uspostavljanje veza, nadzorne ploče, web aplikacija

Rad je pohranjen u knjižnici Prirodoslovnog-matematičkog fakulteta, Sveučilišta u Splitu.

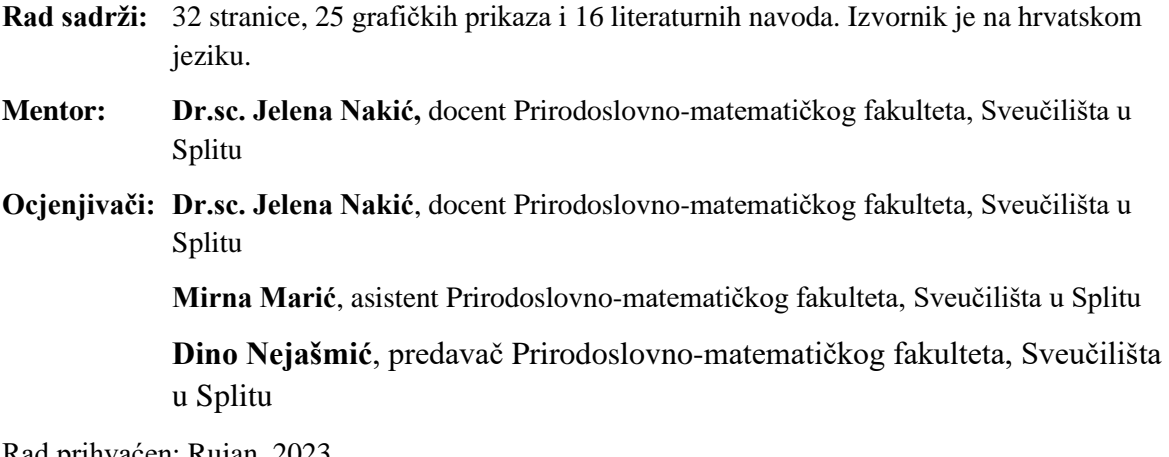

Rad prihvaćen: Rujan, 2023.

#### **Basic documentation card**

Thesis

University of Split Faculty of Science Department of informatics Ul. Ruđera Boškovića 33, 21000, Split, Hrvatska

#### **DATA VISUALIZATION IN THE FINANCIAL SECTOR**

Andro Bulj

#### **ABSTRACT**

In this paper the importance of visualizing financial data and its crucial role in the world of finance is explored. Visualization enables easier understanding of complex financial data and helps in identifying trends and correlations. Various visualization methods are explored, highlighting the importance of selecting the right ones depending on our analysis goals. The importance of telling a story through data is discussed, which is called data storytelling. Data storytelling helps convey complex information in an understandable manner. This concept emphasizes creating data-driven stories that are both captivating and informative. Additionally, we explored dashboards as a powerful tool for summarizing key financial insights in a graphical format. We discussed essential guidelines for crafting effective dashboards, including the utilization of real-time data, cherrypicking relevant information, and keeping the design straightforward. Available visualization methods are reviewed, including tools that require no programming and those that require some programming. At the end, the creation of a web application for entering personal finances is described. The application has the option of registering users and saving them to the database along with their entered transactions for their later retrieval for visual implementation with help of the Recharts React library.

**Key words:** financial data, data visualization, visualization methods, establishing connections, dashboards, web application

Thesis deposited in library of Faculty of Science, University of Split.

**Thesis contains of:** 32 pages, 25 figures and 16 references. Original language: Croatian.

**Supervisor: Jelena Nakić, Ph.D.** Assistant Professor of Faculty of Science, University of Split

**Reviewers: Jelena Nakić, Ph.D.** Assistant Professor of Faculty of Science, University of Split **Mirna Marić**, Assistant of Faculty of Science, University of Split **Dino Nejašmić**, Lecturer of Faculty of Science, University of Split

Thesis accepted: September, 2023.

# Sadržaj

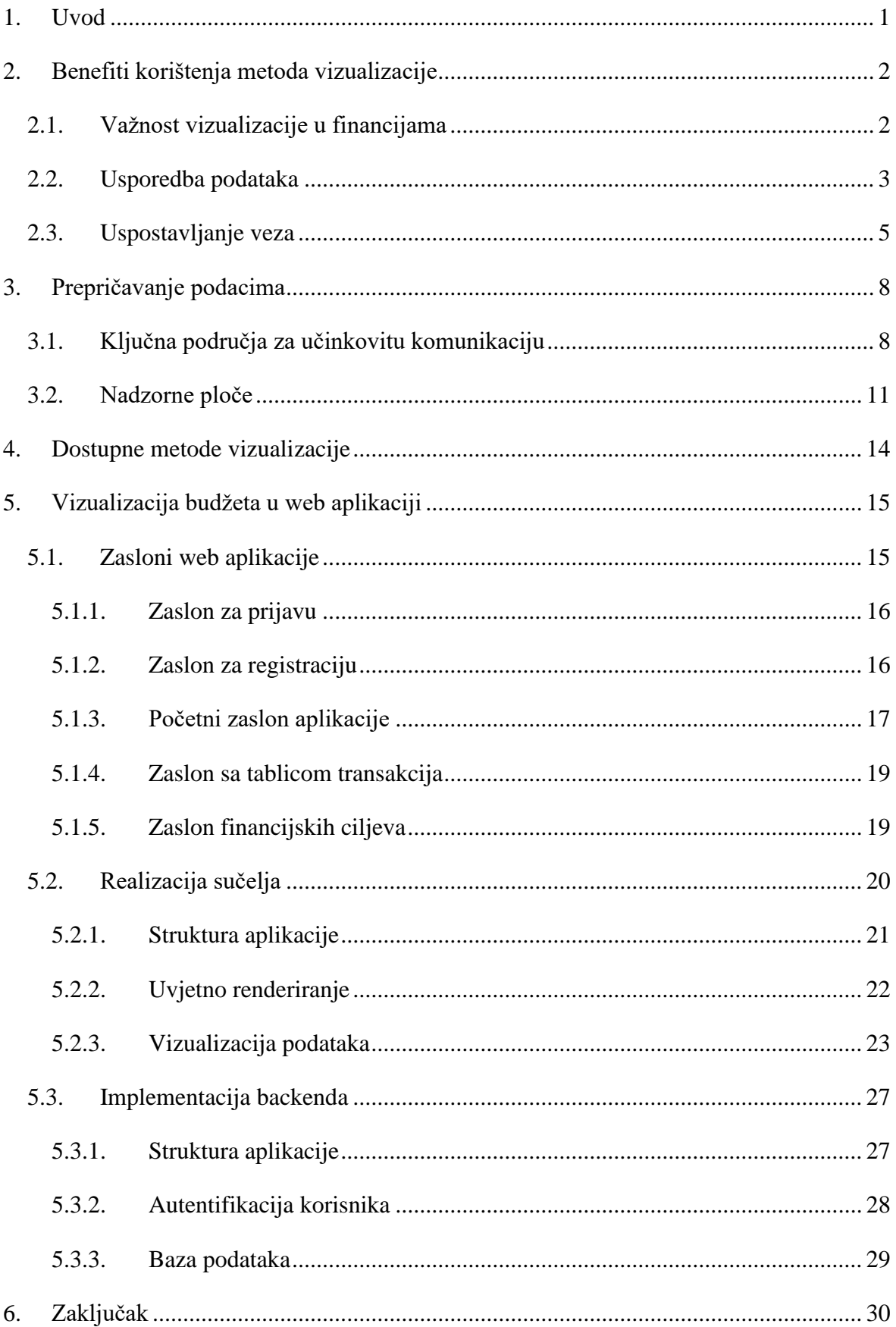

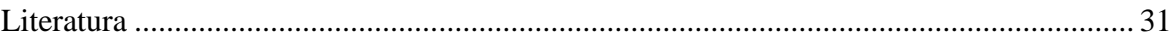

# <span id="page-7-0"></span>**1. Uvod**

Vizualizacija je sposobnost da se nešto predoči ili zamisli u slikama. Financijski podaci mogu biti jako složeni često sastojeći se od više razina i međusobno povezanih varijabli. Vizualizacijom tih podataka rješavamo problem apstrakcije i na vizualno privlačan način možemo doći do saznanja činjenica u relativno kratkom roku. Naravno to nije uvijek tako jednostavno, zato imamo standarde i smjernice opisane u radu koje treba pratiti da bi bili što uspješniji u vizualizaciji i prenošenju pune priče. Cilj ovog rada je pružiti razumijevanje svijeta vizualizacije financijskih podataka i njegove uloge u oblikovanju informiranih odluka u dinamičnom svijetu financija.

U ovom radu ćemo proći kroz benefite vizualizacije za financijsku industriju, njene razne primjene i mogućnosti prilikom odabira pravih opcija. Kako je vizualizacija zapravo pričanje priče kroz podatke i kao svaka priča mora imati svoju strukturu i držati se glavne teme. U završnom poglavlju je opisana kreirana RESTful web aplikacija koja služi za unos financijskih podataka i njihovo prikazivanje pomoću različitih metoda vizualizacije.

# <span id="page-8-0"></span>**2. Benefiti korištenja metoda vizualizacije**

Vizualizacija podataka je mnogo više od zamjene brojeva i teksta sa grafikonima ono komunicira s nama, poboljšava naše razumijevanje podataka i omogućava da samo jednim pogledom možemo otkriti detalje, uzorke ili promjene koje bi inače ostale skrivene iza gomile podataka. Većina ljudi smatra da im vizualni tip učenja puno više odgovora (Bradford, 2011) pa tako i legendarni fizičar Albert Einstein koji je jednom rekao "Ako to ne mogu zamisliti, ne mogu ni razumjeti." nagovještavajući kako vizualna pomagala uključuju naše kognitivne procese na način koji sami brojevi i riječi često ne mogu (Rodriguez, 2016). Ovo se načelo može primijeniti ne samo u fizici, već u raznim područjima, uključujući financije, gdje vizualizacije podataka mogu pojednostaviti zamršene financijske podatke i osnažiti pojedinca da donese promišljenu odluku. U današnjem svijetu koji je pretrpan informacijama i ljudima koji su stalno u pokretu vizualna pomagala ostaju kao vrijedna strategija za poboljšanje razumijevanja i širenja znanja.

## <span id="page-8-1"></span>**2.1. Važnost vizualizacije u financijama**

Vizualizacija ima jako važnu ulogu u prenošenju priče unutar financijskih izvješća publici kojoj su namijenjeni bili to financijski stručnjaci ili oni koji možda nemaju specijaliziranu stručnost u tom području. Posebno za korporativne financije gdje su transparentnost i pristupačnost ključni za izgradnju povjerenja i donošenje dobrih financijskih odluka, što u konačnici koristi i organizaciji i njezinim ulagačima. Vizualnim predstavljanjem trendova, korelacija i anomalija, financijske informacije postaju dostupnije i razumljivije. Ovo omogućuje korisnicima da otkriju potencijalne rizike ili prilike unutar podataka. U korporativnim financijama bitan zadatak je točno predviđanje i stvaranje vizualnih modela, scenarija i simulacija. Korištenjem vizualnih alata, mogu se brzo odrediti potencijalni rizici i alternativne strategije. To zauzvrat povećava pouzdanost i točnost financijskih predviđanja (Chy, 2023).

Financijske institucije, uključujući banke i osiguravajuća društva, oslanjaju se na vizualizaciju podataka za procjenu rizika pri odobravanju kredita i upravljanju portfeljem. Nadzorne ploče u stvarnom vremenu pomažu upraviteljima portfelja u identificiranju koncentriranih portfelja i rizika. To uključuje analizu čimbenika na različitim razinama, od općeg pogleda na tržište do detaljnih operacija portfelja (Yue et al., 2019).

Vizualizacija podataka igra ključnu ulogu u procjeni rizika, upravljanju portfeljem i usporedbi unutar financijske industrije.

## <span id="page-9-0"></span>**2.2. Usporedba podataka**

Velika prednost vizualizacije podataka je što može pretvoriti složene podatke u vizualni sadržaj, smanjujući napor koji bi nam bio potreban da sami obavimo tisuće kalkulacija dajući nam brzo razumijevanje sirovih podatka . Vrijedno je posvetiti pažnje svestranosti u olakšavanju usporedbe podataka. Osim osnovnih usporedbi, grafikoni nam omogućuju da uvedemo kontekst, otkrijemo rangiranje, usporedimo atribute, pa čak i projiciramo kako bi se događaji mogli odvijati tijekom vremena (Rodriguez, 2016). Ova prilagodljivost pomaže u različitim područjima, od financija do zdravstva, da izvuku značajne uvide i donesu informirane odluke brzo i učinkovito. Razmotrimo sljedeće vrste usporedbi:

• **Rang** – Rangiranje podataka pomaže da dođemo do saznanja kako se jedni podatci uspoređuju s drugima uspoređujući direktno njihove vrijednosti bilo to silazno ili uzlazno. Postavljanje podataka u rangu nam daje strukturu i jasnoću. Rang se može predstavljati preko rednog broja ili postotnog ranga koji predstavlja učestalost pojavljivanja i distribuciju podataka na nekom intervalu. Oba su pogodna za korisnu usporedbu. Na slici 2.1 je primjer rangiranog grafikona izvješća o prodaji poredanog silazno.

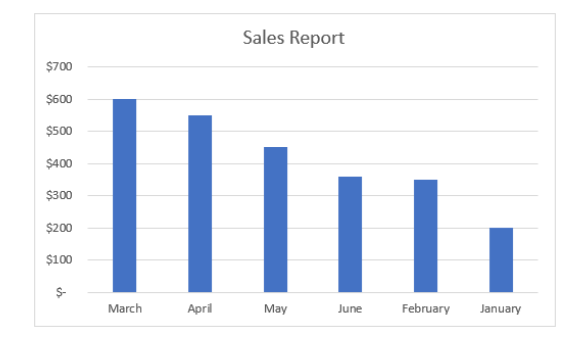

Slika 2.1 Primjer stupčastog rangiranog grafikona (Guria, 2022)

• **Atribut** – Atribut je karakteristika objekta koji ih može sadržavati mnoštvo. Na nama je da odaberemo one relevantne i prikažemo na prikladan način što zahtjeva dobro poznavanje objekta. Na slici 2.2 se može vidjeti primjer kako su 49 objekata prikazani kao neki atributi A, B i C predstavljeni kao visina i širina kruga (Rodriguez, 2016).

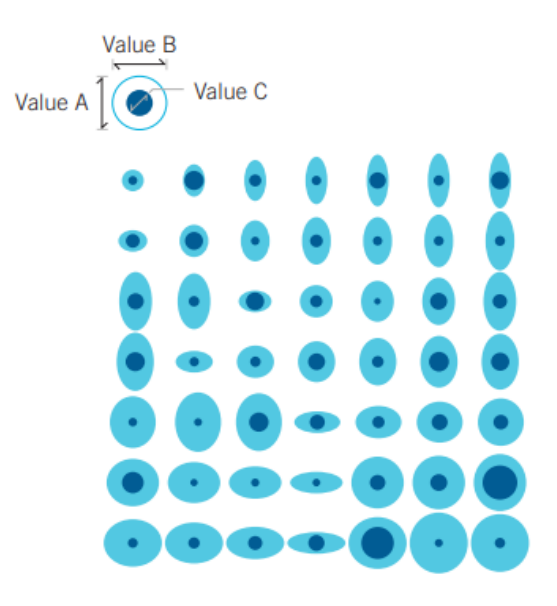

Slika 2.2 Primjer prikaza različitih atributa

• **Vrijeme** – Usporedba podataka na nekom određenom vremenu nam može pomoći prepoznati trendove i otkriti kako su se neki događaji odvijali s vremenom. Omogućuju analizom prošlih događaja predvidjeti kako će se ponašati u budućnosti, recimo na primjer slika 2.3 koja prikazuje cijene hipoteka od 2000. godine u Americi prikazujući vremenski period na X osi.

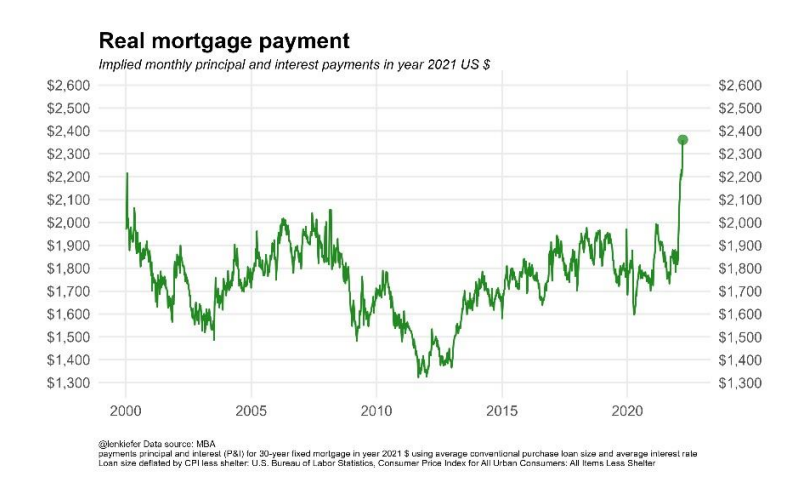

Slika 2.3 Cijena hipoteka u Americi od 2000. do 2020. godine

### <span id="page-11-0"></span>**2.3. Uspostavljanje veza**

Uspostavljanje veza između različitih tipova podataka nam daje bolji uvid u njihov odnos. Financijski podatci su raznoliki i često u korelaciji jedni s drugima, posebno rashodi i prihodi. Rashodi govore koliko trošimo novaca, a prihodi predstavljaju zaradu bilo to od plaće, ulaganja u dionice ili neki treći izvor. Shvaćanje odnosa između osobnih prihoda i rashoda nam daje uvid u stanje zarađujemo li dovoljno za naš standard življenja, trebamo li smanjiti potrošnju i koliko se držimo naših financijskih ciljeva. Također je uspostavljanje veza bitno kod dionica i obveznica grupirajući ih u svrhu pokazivanja kako jedna grupa utječe na drugu te kako razni parametri mogu imati utjecaj na njihovu performansu. Vizualizacija podatka nam pokazuje veze koje možemo lako vizualno uočiti koristeći tehnike pretraživanja kroz razine, mreže i korelacije.

• **Pretraživanje kroz razine** – U podatcima imamo različite razine hijerarhije kao na primjer što rashodi mogu sadržavati različite kategorije pa te kategorije mogu sadržavati svoje potkategorije. Pretraživanje kroz razine nas vodi kroz te razine prikazujući onu sljedeću odabranu kao na slici 2.4 gdje su na gornjem grafikonu prikazani prihodi kroz par godina, a odabirom na godinu nas vodi na grafikon za prihode po mjesecu od te godine (insightsoftware, 2023).

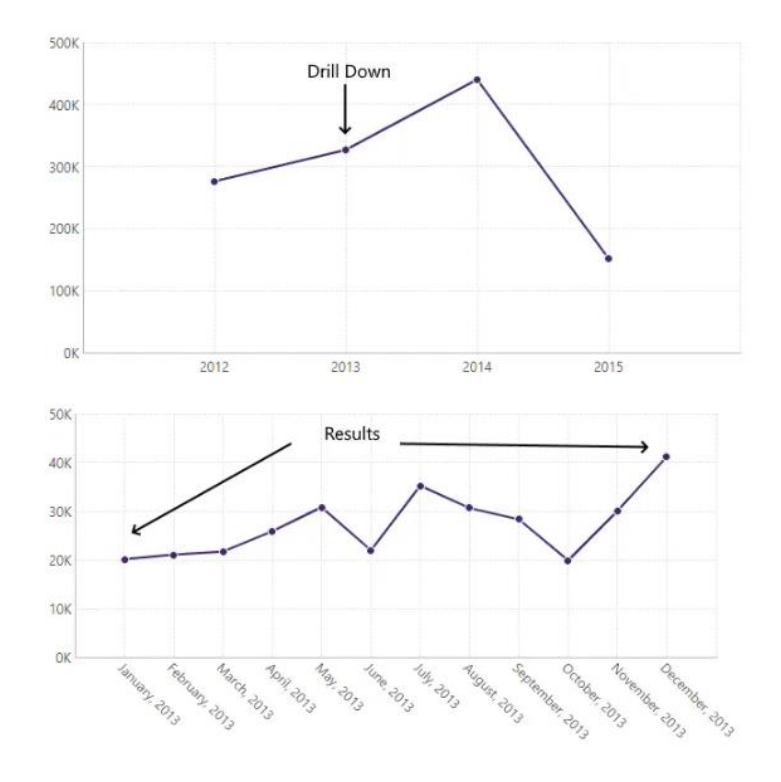

Slika 2.4 Primjer korištenja tehnike pretraživanja po razini.

• **Mreže** – Mreže spajaju podatke crtama ili strelicama kako bi stvorili veze između njih. Analizom povezanih podataka možemo vidjeti kako jedna skupina utječe na druge. Sun (2015) je u svom radu izgradio mrežu za američko tržište dionica na temelju korelacije različitih prihoda dionica te demonstrirao kako dionice iz istih sektora imaju slične strukture. Rezultat je veoma intuitivna vizualizacija prikazana na slici 2.5 koja može biti jako korisna u stvarnoj praksi za praćenje tržišta.

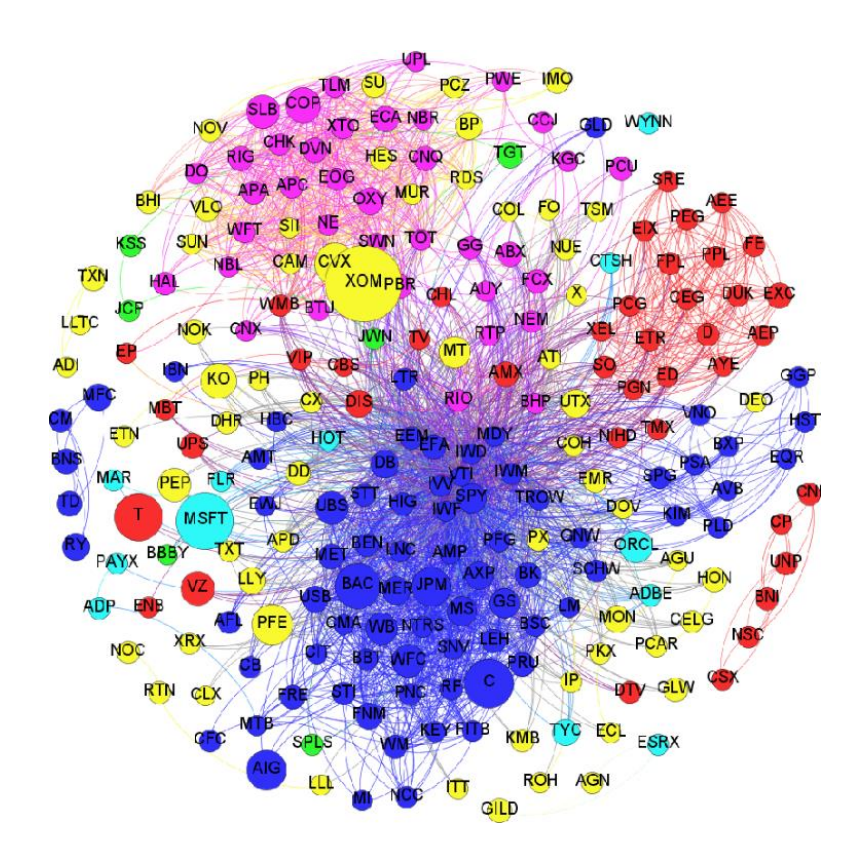

Slika 2.5 Vizualizacija mreže dionica na temelju korelacijskog praga od 0,6 korištenjem dnevnog prinosa cijene (log) tijekom 01.01.2007 do 30.06.2007.

• **Korelacije** – Odnos između dvije varijable bi bila njihova korelacija. Uzmimo na primjer rashode i prihode. Što nam je veća plaća to ćemo imati više novca za trošiti i rasti će nam rashodi, te obrnuto ako su nam manji prihodi smanjivati će nam se rashodi, tako su te varijable blisko povezane. Neka dva podatka uopće ne moraju biti povezana, ali sama vizualizacija njih će nam pomoći da dođemo do tog zaključka. Vrijednosti korelacijskog koeficijenta kreću se između -1,0 i 1,0 s tim da je korelacijski koeficijent od 1 savršena korelacija, od -1 znači da se kreću u suprotnom smjeru, a 0 da nemaju linearnog podudaranja (Hayes, 2023).

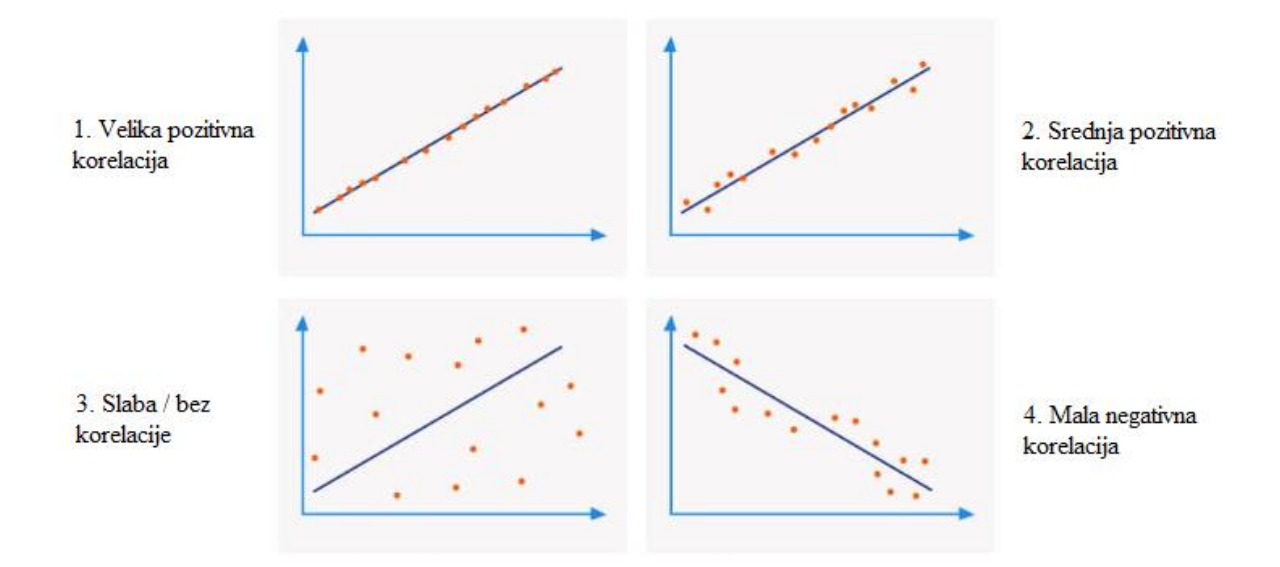

Slika 2.6 Primjeri korelacije podataka (Fleetwood, 2023.)

"Isticanje veza može odgovoriti na pitanje kako? i gdje?" (Rodriguez, 2016). Kao na primjer pretraživanje kroz razine nam daje bolje razumijevanje od čega se sastoje svi naši ukupni prihodi i pomaže u analizi financijske strukture. Mreže daju vizualni uvid u kompleksne interakcije kao što su utjecaji na financijsko tržište i uzroci geopolitičkih kriza. Korelacije odgovaraju na pitanje kako su jedni podaci povezani sa drugim.

# <span id="page-14-0"></span>**3. Prepričavanje podacima**

Prepričavanje podacima u financijama predstavlja stvaranje priče temeljene na dubokoj analizi podataka koja će biti zanimljiva publici. (Microsoft Power BI., n.d.-a). Riječ je o oživljavanju podataka u pristupačne vizualne formate koji će informirati, usmjeriti i potaknuti na akciju na način koji je razumljiv i inspirirajući. Vrlo je slično ljudskom prepričavanju samo što se koristimo grafikonima i dijagramima. El-Wakeel (2020.) u svom članku navodi kako u istraživanju iz 2018. godine koje je obuhvatilo više od 900 financijskih stručnjaka, uključujući preko 450 financijskih direktora i kontrolora, da čak 81% ispitanih stručnjaka smatra pripovijedanje podataka ključnom vještinom za svoju profesiju. Ovo istraživanje jasno ističe važnost sposobnosti vizualizacije podataka i njezinu prepoznatu vrijednost u svijetu financija, kako danas, tako i u budućnosti. Te je iznijela svoj uvid kao netko sa poslom u toj industriji govoreći kako kao menadžerski računovođa, ima pristup financijskim i nefinancijskim informacijama. Redovitom integracijom ove dvije vrste podataka se otvaraju vrata dodatnim uvidima i omogućuje stvaranje dodatne vrijednosti.

## <span id="page-14-1"></span>**3.1. Ključna područja za učinkovitu komunikaciju**

Za učinkovit prijenos poruke moramo se držati pravila. Razni faktori mogu utjecati kako će publika doživjeti našu vizualizaciju tako da moramo predvidjeti njihova pitanja i što efektivnije im pomoći u snalaženju. Kao i svaka priča treba imati svoj početak, glavu i kraj vodeći korisnika kroz analizirane podatke. Postoje područja na koja moramo obratiti pažnju prilikom prenošenja poruke kroz vizualizaciju (Slika 3.1):

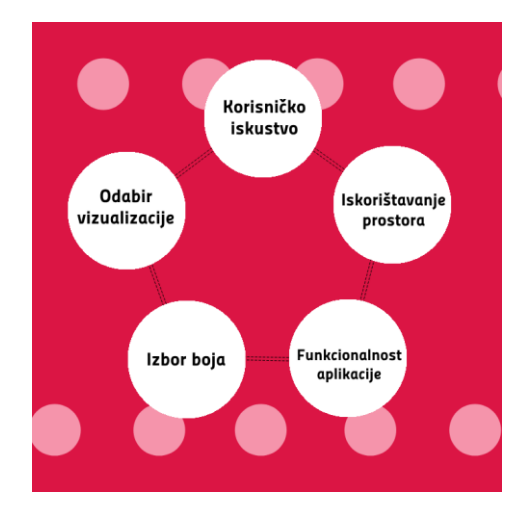

Slika 3.1 Glavna područja prenošenja poruke

- **Korisničko iskustvo** Vizualizacije bi trebale biti informativne, a glavne informacije lako uočljive bez korisnikovog naprezanja, da na prvi pogled odmah može uočiti ono što traži i da su vizualizirani podaci relevantni kontekstu u kojem se prikazuju. Boje, fontovi i odabiri izgleda trebaju biti privlačni i dosljedni. Vizualni elementi da su prilagodljivi raznim ekranima na kojima će se prikazivati.
- **Iskorištavanje prostora**  Ne smijemo pretrpavati ekran sa nepotrebnim informacijama jer u vizualizaciji podataka više je manje, tako da trebamo uključiti praznog prostora oko naših prikaza kako si smanjili napor na oči. Uz naveden naslov i pametno iskorišten prostor povećava se šansa da će korisnici razumjeti poruku koju ste pokušali prenijeti.
- **Funkcionalnost aplikacije**  Gotovo svi alati za vizualizaciju dolaze sa raznim mogućnostima i dodatcima, ali ne moramo ih sve iskoristiti. Što više pravimo kompliciranije vizualizacije i dodajemo opcija filtriranja i odabira povećavamo rizik da izgubimo publiku u njihovom pokušaju da dođu do bitnih informacija i da izgube interes u nešto za što smo se jako potrudili. Kako ne bi došlo do toga moramo pronaći ravnotežu između funkcionalnosti i jednostavnosti.
- **Odabir vizualizacije** Važno je poznavati koja vizualizacija se koristi za koju svrhu. Ako odaberemo prikladan grafikon za prikaz odabranih podataka možemo

učiniti našu priču mnogo zanimljivijom i privlačnijom. Kružni grafikon koristimo kada želimo prikazati doprinos skupine grupa kao na primjer postotak ukupne prodaje po regiji, stupčasti dijagram koristimo kada želimo usporediti vrijednosti skupine grupa, a linijski grafikon je idealan kada prikazujemo promjene koje se događaju tokom određenog vremena kao prodaja tijekom jedne godine. (El-Wakeel, 2020.)

• **Izbor boja** – Kod izbora boja kontrast između pozadine i teksta je jako bitan te kako je koristimo može pomoći u razumijevanju pridržavajući se današnjih normi kao što je prikazivanje pozitivnog zelenom, a negativnog crvenom. Mnogi alati imaju već ugrađene teme za boju s raznim opcijama. Ako grafikon sadrži više boja moramo uključiti legendu koja jasno objašnjava značenje svake odabrane boje.

Primjer dobrog i vizualno privlačnog prepričavanja podatka bi bila stranica od The New York Timesa prikazana na slici 3.2 koja predstavlja kalkulator koji unosom osnovnih troškova življenja govori možemo li živjeti u odabranom gradu u Americi sa minimalnom plaćom. Našim odabirom i unosom podataka, polja na desnoj strani se popunjaju ili odstranjuju te nam jasno daju odgovor na naše pitanje, da ili ne.

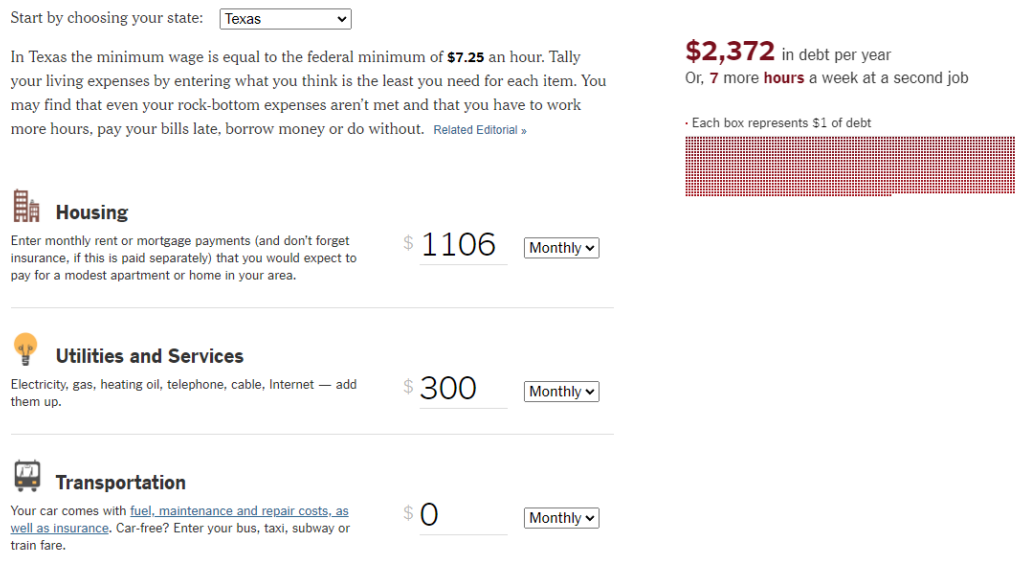

Slika 3.2 Kalkulator mogućnosti življenja s minimalnom plaćom od The New York Timesa

### <span id="page-17-0"></span>**3.2. Nadzorne ploče**

Nadzorna ploča je grafički sažetak različitih važnih informacija. Essaides (2014) u svome radu navodi upotrebu kontrolnih ploča u financijskom svijetu. Navodi kako su možda najčešće korišteni vizualni prikaz, osobito kada ih financijski stručnjaci koriste kako bi prenijeli ključne financijske pokazatelje višem menadžmentu. Stvaranje učinkovite nadzorne ploče težak je zadatak: većini ljudi je teško odabrati pravu grafiku i pronaći pravu ravnotežu između prikaza šire slike i detalja. Nadzorne ploče su jako korisne ne samo u financijskoj nego i u raznim drugim industrijama zbog njihove prilagodljivosti. Mogu sadržavati različite tipove podataka i vizualnih prikaza preko grafikona, tablica i teksta. Mogu nam odgovoriti na mnoga pitanja poput zašto, kako se nešto dogodilo ili što bi se moglo dogoditi. Daju razumijevanje cijele priče čak i onima koji nisu bliski sa podatcima (Tableau, n.d.). Zašto su nadzorne ploče tako učinkovite nastavlja Essaides (2014): "Jedan od glavnih razloga zašto nadzorne ploče funkcioniraju jest da "spljošte" više prikaza podataka u jedan prostor. To omogućuje gledatelju da povuče veze između nekoliko analiza i razumije podatke više od zbroja njegovih rezultata." s čim se slažem jer umjesto da moramo gledati na par različitih mjesta i tražiti odvojena izvješća i grafikone imamo ih sve na jednom mjestu posebno ako su dobro izložene. Microsoft Power BI. (n.d.-b) navodi "Bitno je da odaberemo samo ključne pokazatelje performansi koji nam pomažu u odgovoru na naše pitanje, ne toliko mnogo da nam pomute podatke, ali ne toliko malo da ne dobijemo točnu sliku." što se može vidjeti na slici 3.2 koja je preuzeta sa objavljenog artikla koja prikazuje nadzornu ploču različitih financijskih podataka sa relevantnim pokazateljima performansi. Nadzorna ploča na slici kombinira stupčaste, linijske i kružne grafikone te tekstualne opise

kako bi nam opisala priču našeg ukupnog profita ili nekih od drugih odabranih filtera (Microsoft Power BI., n.d.-b).

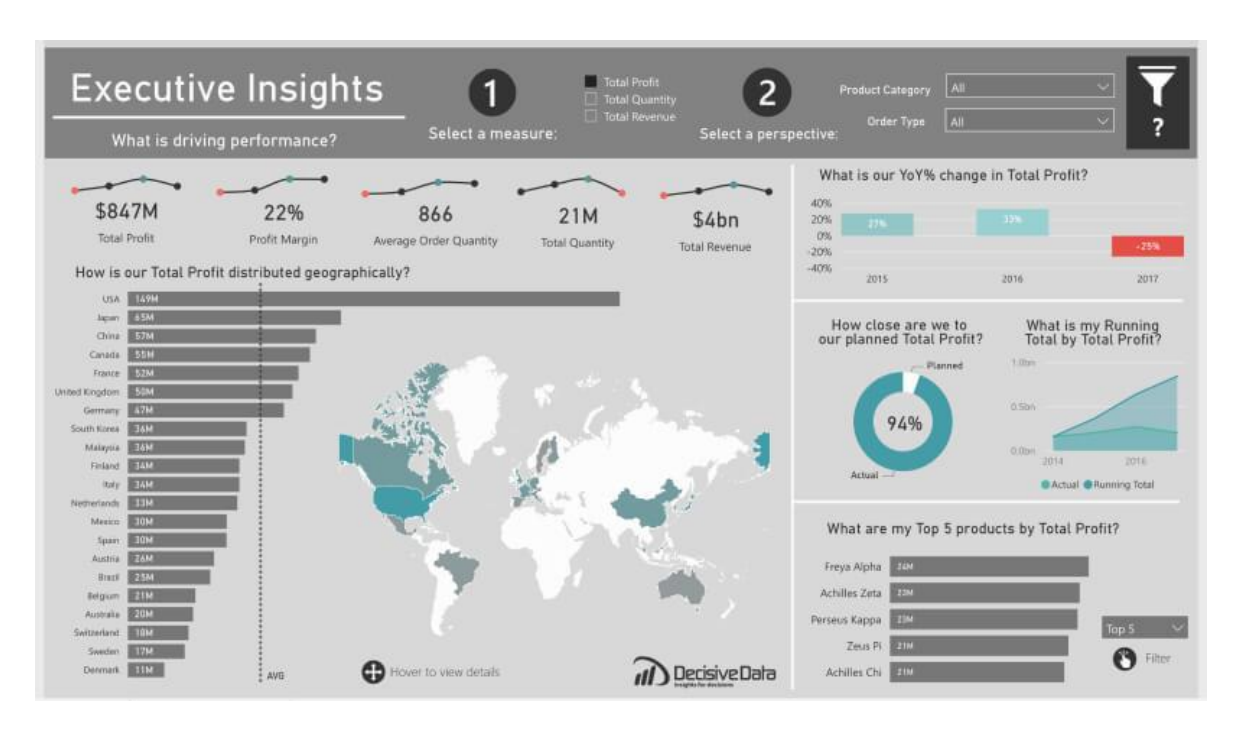

Slika 3.3 Primjer nadzorne ploče financijskih podataka koja prikazuje zaradu i operativni novčani tok jedne firme

Izrada dobre nadzorne ploče može biti dugotrajna i mukotrpna pa sam izdvojio par smjernica kojih se dobro pridržavati prilikom izrade nadzorne ploče (Essaides, 2014), Microsoft Power BI. (n.d.-b), (Tableau, n.d.) :

- **Podaci u stvarnom vremenu** Korištenje podataka u stvarnom vremenu je bitno zbog trenutačnog zapažanja i donošenja odluka u dinamičnim okruženjima gdje zastarjeli podaci mogu dovesti do loših odluka.
- **Odabir podataka**  Podaci moraju biti mjerljivi i objektivni. Kao na primjer kod osobnih financija nije bitno koliko smo izvršili transakcija nego utjecaj pojedine transakcije na naš ukupan financijski status.
- **Jednostavnost**  Za učinkovito prenošenje poruke bitno je držati se dosljednosti u nadzornoj ploči. Pretjerana upotreba različitih boja, grafikona i fontova može zbuniti korisnike, otežavajući razumijevanje značenja podataka. Pojednostavljivanje i osiguravanje dosljednosti u vizualnim elementima pomaže korisnicima u lakšem tumačenju informacija.
- **Poznavanje publike**  Ako poznajemo publiku koja će se na kraju služiti tim podacima biti će nam mnogo lakše u odabiru podataka. Trebamo se pobrinuti da odgovorimo na njihova pitanja koja bi mogla imati. Microsoft Power BI. (n.d.-b) u svom blogu govori o biranju prave publike: "Nadzorne ploče moraju biti razumljive svakome tko ih koristi. Na primjer, neki odjeli zahtijevaju precizne brojke, dok neki moraju vidjeti trendove. Koristite svoju najbolju prosudbu."
- **Korištenje predloška** Prilikom prve izrade nadzorne ploče dobro je koristiti se već izrađenim predloškom koji ima predefinirane tematike pa izaberemo onu koja najviše odgovara našem projektu.

Nadzorne ploče služe kao važan alat za pretvaranje složenih informacija u jednostavne preglede. Nude nam centraliziranu platformu gdje su nam svi podaci dostupni. Međutim za njihovu izradu je potrebno pažljivo planiranje dajući pozornosti na korisničko iskustvo i predstavljanja podataka na jasan i smislen način. Dobro dizajnirana nadzorna ploča poboljšava učinkovitost u donošenju odluka i postizanju ciljeva.

# <span id="page-20-0"></span>**4. Dostupne metode vizualizacije**

Kako bi svoje podatke mogli vizualizirati na što lakši način tu su alati koji nam pomažu u tome. S obzirom koliko imamo znanja o oblikovanju podataka i našem programerskom znanju imamo razna programska rješenja, web aplikacije, online alate, programske okvire i biblioteke za donošenje naše zamisli u život. Rodriguez (2016) ih dijeli na tri glavne skupine krećući se između vještina programiranja, fleksibilnosti dizajna i interoperabilnosti.

- 1. **Rješenja koja ne zahtijevaju programiranje** Unaprijed gotova rješenja u obliku softverskog paketa i "online" alata koja ne zahtijevaju od nas nikakve dizajnerske vještine ni programiranje. Oni su najmanje fleksibilni te se uglavnom naplaćuju, a oni besplatni imaju manje opcija prilagođavanja i funkcionalnosti. Neki od najčešće korištenih alata su Microsoft Power BI, Tableau, Google charts.
- 2. **Rješenja koja zahtijevaju određeno programiranje**  Primjeri uključuju statističke softverske pakete, tehničke računalne jezike, i zatvorene web biblioteke. Prilagodbe vizualnog prikaza su minimalne i, kao takve, potrebne dizajnerske vještine su minimalne. Iako neki od njih su besplatni, neki, poput tehničkih računalnih jezika, mogu zahtijevati licencu.
- 3. **Prilagođena rješenja**  Zahtijevaju najviše programiranja i sposobnosti za dizajnom kako bi njihova moć bila u potpunosti iskorištena, ali s time daju najveću fleksibilnost ako se znamo njima koristiti. Primjeri uključuju programske jezike otvorenog koda i otvorene web biblioteke.

# <span id="page-21-0"></span>**5. Vizualizacija budžeta u web aplikaciji**

Kao projekt za ovaj rad sam se odlučio na izradu web aplikacije za unos osobnih financija i financijskih ciljeva te prikazivanje istih u određenim vizualnim oblicima obrađenih u ovoj temi. Odlučio sam se za financijske podatke zato što je to svima lako razumljivo i zanimljivo te imaju dosta opcija što se tiče podataka i njihovog filtriranja. U ovom poglavlju ću proći kroz cijelu aplikaciju, od njene izrade, funkcionalnosti i glavnih komponenti. Aplikacija se sastoji od sučelja i poslužitelja spojenog na bazu podataka gdje se spremaju svi podaci. Sučelje je napisano u JavaScriptu koristeći se React bibliotekom koja služi za izgradnju korisničkih sučelja temeljenih na komponentama. Za prikaz grafikona sam koristio Recharts react biblioteka koja sadrži mnoge izbore grafikona i njihovo prilagođavanje, a za lakše stiliziranje HTML komponenti Sass i gotovi elementi poput botuna i navigacijske trake su uključeni koristeći React-Bootstrap. Na backend dijelu aplikacije sam koristio Node.js koji omogućuje korištenje javascript koda na strani poslužitelja dok se express.js koristi za definiranje ruti i izvršavanje zahtjeva na poslužitelju. Podaci se spremaju u MongoDB bazu podataka koja spada u NoSQL (ne samo SQL) sustav za upravljanje bazom podataka te dohvaća i upravlja podacima na fleksibilan način bez shema.

Cilj aplikacije je prikazati kako su financijski podaci raznoliki i mogu se prikazati na mnogo varijanti. Aplikacija prikazuje kako financijski podaci mogu biti jako teški za čitanje, ali samo sa par grafikona ih možemo sažeti u ono bitno. Omogućuje korisnicima učinkovit unos i organizaciju njihovih financijskih podataka. To uključuje rashode, prihode i financijske ciljeve. Pošto se radi o privatnim informacijama korisnici imaju mogućnost registriranja i prijave kako bi njihovi podaci ostali sačuvani. U prvom pod poglavlju Zasloni web aplikacije su detaljno opisane funkcionalnosti pojedinih zaslona, od unosa novih podataka do njihovog prikaza.

### <span id="page-21-1"></span>**5.1. Zasloni web aplikacije**

Svaki zaslon web aplikacije ima svoju funkcionalnost i svrhu koju ispunja, što korisnicima olakšava razumijevanje i korištenje. Omogućuju organiziranje i predstavljanje informacija na način koji poboljšava korisničko iskustvo. U ovom poglavlju će biti prikazani različiti zasloni koje projekt sadrži, njihov sadržaj i funkcionalnosti.

### <span id="page-22-0"></span>**5.1.1. Zaslon za prijavu**

Kad se uđe u aplikaciju korisniku je prikazan zaslon (Slika 5.1) na kojem se može prijaviti sa svojim računom u aplikaciju koristeći postavljeno korisničko ime i lozinku. Ako nema računa klikom na "Register" botun ga vodi na zaslon za registraciju, a sa "Log in" botunom se prijavljuje. Ukoliko su uneseni podatci, a taj korisnik ne postoji ili je kriva lozinka prikazuje se na ekranu poruka da je krivo unesena lozinka ili da korisnik ne postoji.

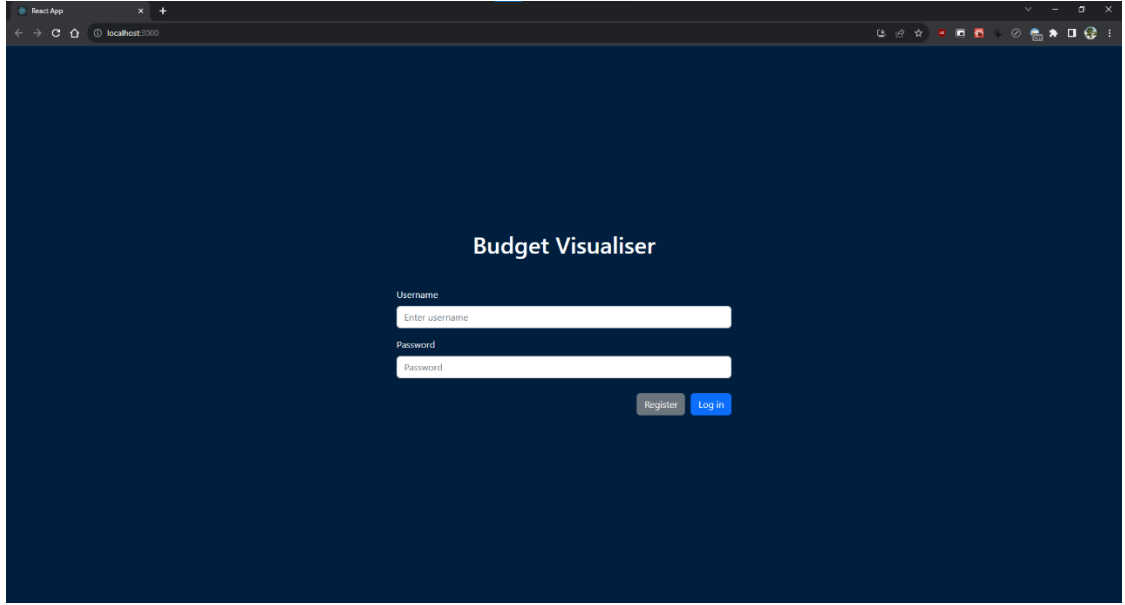

Slika 5.1 Zaslon za prijavu u aplikaciju

### <span id="page-22-1"></span>**5.1.2. Zaslon za registraciju**

Ukoliko korisnik prvi put pristupa aplikaciji ili želi napraviti drugi korisnički profil može se registrirati na zaslonu za registraciju na kojem se unosi ime i prezime, korisničko ime i lozinka sa kojim se prijavljuje. Nakon uspješne registracije preusmjerava se na zaslon za prijavu gdje se može logirati sa registriranim korisničkim imenom i lozinkom. Ukoliko se pokuša registrirati sa već postojećim korisničkim imenom prikaže se poruka da to ime nije dostupno. Botun za odgodu je označen crvenom bojom označavajući pažnju jer ako se klikne podaci uneseni će biti izbrisani.

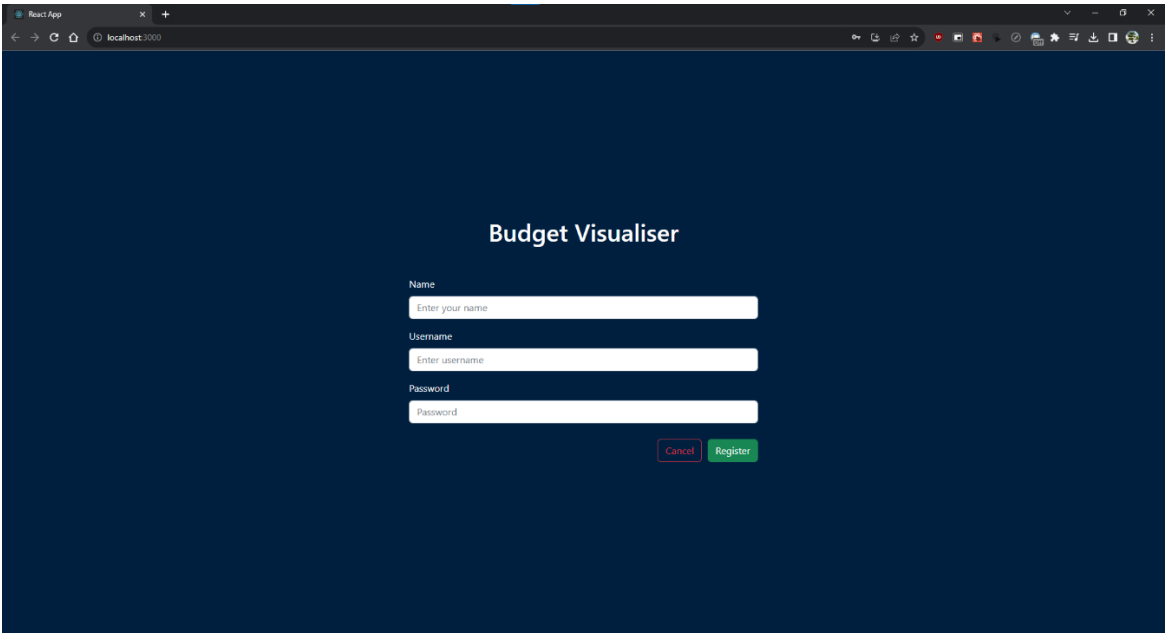

Slika 5.2 Zaslon za registraciju

### <span id="page-23-0"></span>**5.1.3. Početni zaslon aplikacije**

Zaslon koji se odmah prikaže nakon prijave u aplikaciju (Slika 5.3). Na početnom zaslonu su prikazani grafikoni (označeni crvenim pravokutnikom) koji sadrže analizirane podatke korisnika što ih je unio tijekom njegovog korištenja aplikacije, navigacijska traka i forma za unos transakcija (označeno zelenim pravokutnikom).

Na vrhu se nalazi navigacijska traka svijetlo plave boje koja je vidljiva kroz cijeli dio aplikacije zbog lakšeg navođenja. Na lijevoj strani trake se nalazi naziv aplikacije i linkovi na različite zaslone aplikacije, a desno se nalazi ime i prezime prijavljenog korisnika te botun za odjavu koji vodi korisnika na zaslon za prijavu.

Gornji lijevo grafikon prikazuje totalne prihode, rashode ili kombinirano tijekom odabranog perioda. Ispod njega se nalaze izbornici, lijevim se odabire razdoblje prikazanih podataka, opcije su ove ili prethodne godine po mjesecu, ili ovog ili prethodnog mjeseca po danu. Desno od njega izbornih ima opcije prihodi, rashodi ili kombinirano za odabir tipa transakcija koje će biti prikazane. Desno od tih izbornika se nalaze botuni pomoću kojih se odabire tip grafikona koji će se prikazati. Imamo opciju područnog, linijskog ili stupčastog

grafikona. Prema tome koje su opcije i filteri odabrani u naslovu grafikona su prikladno prikazani.

Ispod se nalazi grafikon koji prikazuje top 5 kategorija po totalnim prihodima ili rashodima, zavisi što je odabrano u izborniku. Također se može klikom na jedan od plavih botuna odabrati tip grafikona, opcije su mrežni dijagram ili tortni grafikon.

Na desnoj strani na vrhu se nalazi unos nove transakcije. Može se odabrati jedna od ponuđenih kategorija u izborniku, unijeti iznos i označiti radi li se o prihodu ili rashodu, datum transakcije i zabilješka o transakciji. Na crveni botun "Cancel" se poništava unos, a ako je sve uneseno pravilno na botun "Add" se dodaje nova transakcija i grafikoni se prikladno ažuriraju prema unesenim podacima.

Ispod unosa nove transakcije se nalazi kombinirani stupčasti i linijski grafikon koji prikazuje podatke o financijskim ciljevima koje je korisnik postavio i izvršio. Stupac prikazuje broj dana koliko je trebalo da se dođe do cilja, a linija prosječno koliko je ušteđeno po danu.

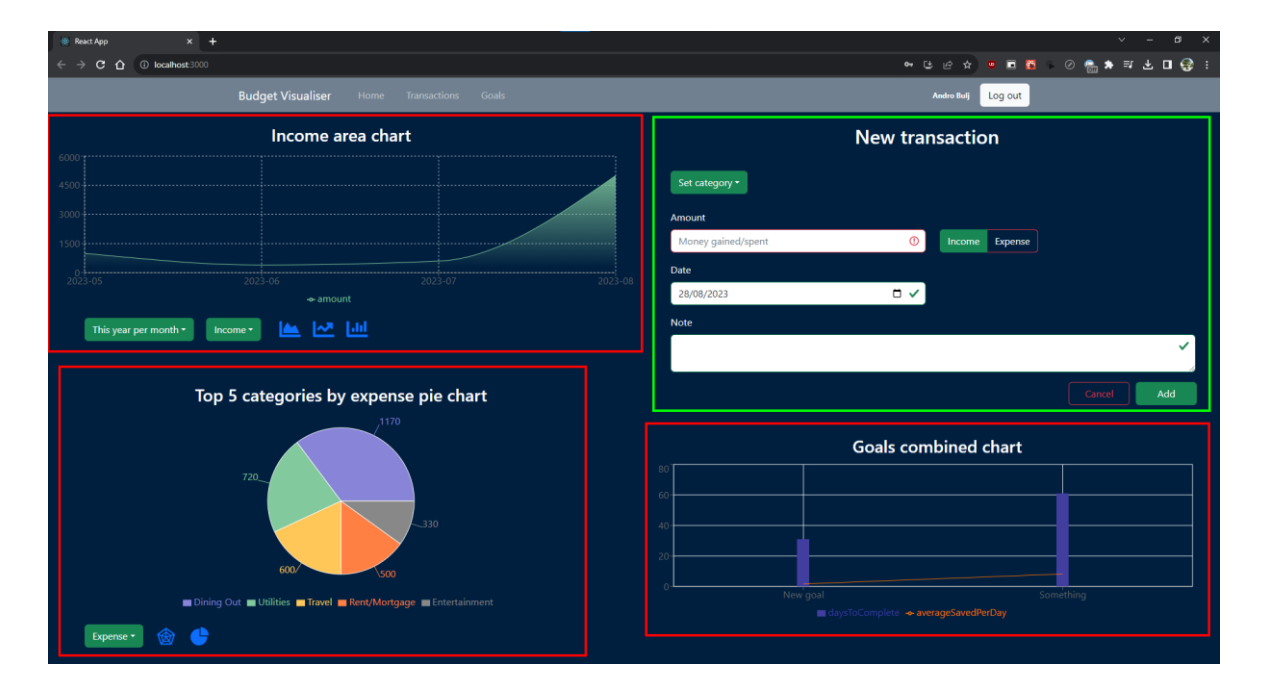

Slika 5.3 Početni zaslon aplikacije

### <span id="page-25-0"></span>**5.1.4. Zaslon sa tablicom transakcija**

Zaslon koji u tablici prikazuje sve do sada unesene transakcije za neobrađen pregled podataka (Slika 5.4).

Povrh tablice se nalazi izbornik koji sadrži sve kategorije koje je korisnik unio te odabirom jedne se prikaže samo ta odabrana kategorija ili ako je odabrana opcija ne filtriranja su prikazane sve što je zadana opcija. Pored izbornika filtera se nalazi gumb za redoslijed datuma te klikom na njega se mijenja sortiranje transakcija po datumu u tablici silazno ili uzlazno. Izbornik i odabir prikaza datuma su označeni crvenim pravokutnikom na slici.

U tablici su prikazani redom kategorija, datum transakcije, iznos sa ikonom pored s obzirom je li rashod ili prihod i zabilješka transakcije koja se može uređivati klikom na ikonu olovke te crveni gumb X sa kojim se briše transakcija.

| $\sigma$ $\times$<br>$\times$ +<br><b>B</b> React App  |                                                  |                       |                   |                                            |  |
|--------------------------------------------------------|--------------------------------------------------|-----------------------|-------------------|--------------------------------------------|--|
| C O localhost 3000                                     |                                                  |                       |                   |                                            |  |
|                                                        | <b>Budget Visualiser</b> Home Transactions Goals |                       | <b>Andro Bulj</b> | Log out                                    |  |
| Filter by $\tau$<br>Date order $\overline{\mathbf{v}}$ |                                                  |                       |                   |                                            |  |
| Category                                               | Date                                             | Amount                | Note              |                                            |  |
| Income                                                 | 27.08.2023                                       | 0.6006                | Neki note         | $\pmb{\times}$<br>$\mathscr{O}$            |  |
| Travel                                                 | 27.08.2023                                       | $O$ 300€              |                   | $\pmb{\times}$<br>$\overline{\mathscr{I}}$ |  |
| <b>Dining Out</b>                                      | 26.08.2023                                       | $0$ 120€              | Eating            | $\pmb{\times}$<br>$\overline{\mathscr{E}}$ |  |
| Entertainment                                          | 26.08.2023                                       | $O$ 230€              |                   | $\pmb{\times}$<br>$\overline{\mathscr{I}}$ |  |
| <b>S</b><br>Grocery                                    | 25.08.2023                                       | 0.2006                | banane            | $\pmb{\times}$<br>$\overline{\mathscr{E}}$ |  |
| Income                                                 | 25.08.2023                                       | O:500E                |                   | $\pmb{\times}$<br>$\sqrt{2}$               |  |
| Savings/Investments                                    | 24.08.2023                                       | $O$ 500€              |                   | $\pmb{\times}$<br>$\sqrt{2}$               |  |
| Gifts/Donations                                        | 24.08.2023                                       | $Q$ 800 $\varepsilon$ |                   | $\pmb{\times}$<br>$\overline{\mathscr{O}}$ |  |
| Groceries                                              | 23.08.2023                                       | $O$ 1246              |                   | $\pmb{\times}$<br>$\sqrt{2}$               |  |
| Dining Out                                             | 23.08.2023                                       | O.506                 |                   | $\pmb{\times}$<br>$\overline{\mathscr{I}}$ |  |
| Dining Out                                             | 23.08.2023                                       | $0$ 100€              |                   | $\pmb{\times}$<br>$\overline{\mathscr{I}}$ |  |
| Dining Out                                             | 23.08.2023                                       | $0$ 100 $\varepsilon$ |                   | $\pmb{\times}$<br>$\mathscr{I}$            |  |
| Rent/Mortgage                                          | 23.08.2023                                       | $0$ 100€              |                   | $\pmb{\times}$<br>$\overline{\mathscr{E}}$ |  |
| Miscellaneous                                          | 23.08.2023                                       | $Q$ 200 $\varepsilon$ |                   | $\pmb{\times}$<br>$\sqrt{2}$               |  |
| <b>Income</b>                                          | 23.08.2023                                       | $Q$ 2006              |                   | $\pmb{\times}$<br>$\overline{\mathscr{E}}$ |  |
| Transportation                                         | 23.08.2023                                       | O200                  |                   | $\pmb{\times}$<br>$\mathscr{O}$            |  |
|                                                        |                                                  |                       |                   |                                            |  |

Slika 5.4 Zaslon sa tablicom svih transakcija

### <span id="page-25-1"></span>**5.1.5. Zaslon financijskih ciljeva**

Ekran koji služi za praćenje i postavljanje ciljeva za štednju.

Pri vrhu ekrana imamo unos za iznos i naslov cilja te klikom na botun "Add new goal" se dodaje novi cilj. Novi cilj je prikazan ispod te se može dodavati i oduzimati od ukupne

vrijednosti u svrhu praćenja. Kada se dosegne preko 100% od cilja, tada se može izvršiti, umjesto botuna "Delete" koji briše cilj se pojavi botun "Complete" sa kojim se završava cilj i ide na desnu stranu gdje su prikazani svi završeni ciljevi. Cilj je prikazan u obliku zelene iscrtane trake za napredak sa postotkom napretka u sredini, nazivom i desno trenutni iznos kroz iznos cilja.

Na desnoj strani su prikazani svi ciljevi koji su završeni sa nazivom, iznosom i datumom od kada do kada je cilj završen. Klikom na crveni botun X se briše završen cilj.

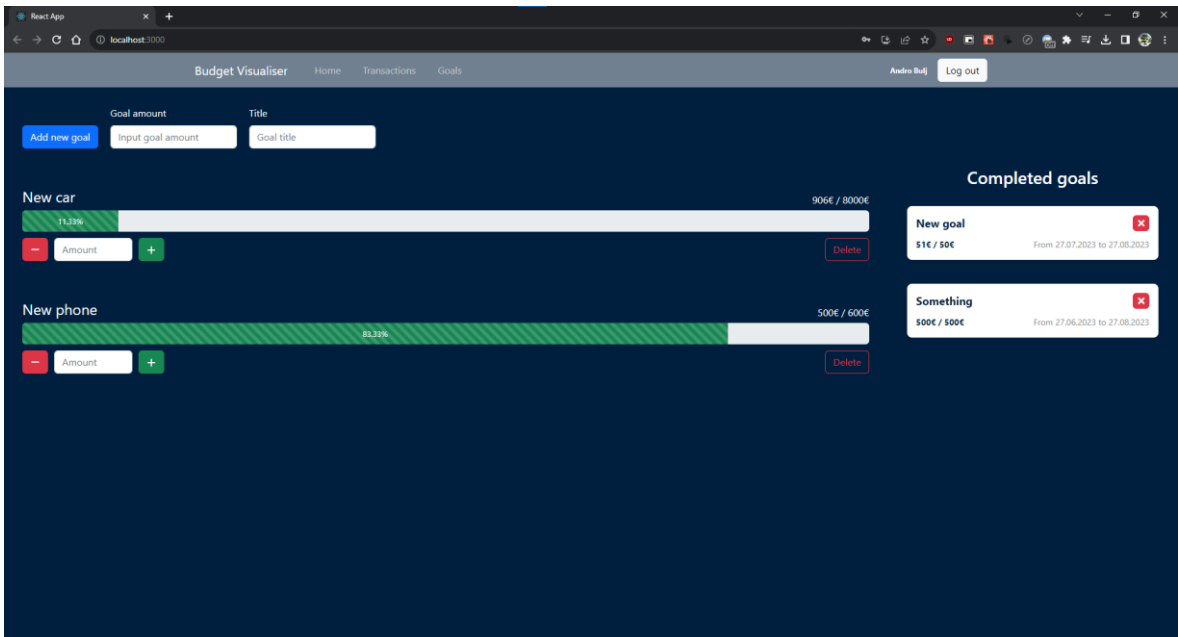

Slika 5.5 Zaslon za ciljeve

# <span id="page-26-0"></span>**5.2. Realizacija sučelja**

Za realizaciju sučelja korišten je JavaScriptom, najzastupljenijim programskim jezikom za izradu web stranica uz HTML i CSS. JavaScript se koristi za kreiranje interaktivnih elemenata i omogućuje da napravimo odzive na korisnikove klikove, pokrete miša, služi za validaciju forme, izvršavanje asinkronih operacija i pruža dinamičko sučelje.

U tradicionalnom JavaScriptu izravna manipulacija Document Object Modelom (DOM) može biti neučinkovita, a česta ažuriranja DOM-a mogu dovesti do zastajkivanja u izvedbi i sporijeg renderiranja. Također ne nudi mogućnost upravljanja stanjem aplikacije pa

upravljanje stanjima varijabli u različitim dijelovima aplikacije može dovesti do ne dosljednosti i grešaka. React kao JavaScript biblioteka rješava te probleme i uvodi organiziran i učinkovit način za izradu web sučelja. Sa svojim ogromnim ekosustavom, velikom zajednicom koja pridonosi sa svojim bibliotekama otvorenog koda, mnoštvom sadržaja za podučavanje i obuhvatnom dokumentacijom React uvijek stoji na vrhu liste što se tiče izbora alata za izradu interaktivnih web aplikacija.

#### <span id="page-27-0"></span>**5.2.1. Struktura aplikacije**

Struktura web aplikacije je standardna React struktura, imamo mapu *src* u kojoj se nalaze sve komponente aplikacije i *services* mapu koja sadrži funkcije za interakciju sa poslužiteljem. *App.js* datoteka je korijen aplikacije u koju se uvoze napravljene komponente i definira cijelu strukturu aplikacije. Datoteka *index.js* služi kao ulazna točka u React aplikaciju i renderira glavnu React komponentu u DOM. U mapi sa komponentama na slici 5.6 se može vidjeti struktura mape od jedne komponente, *goals-chart* sa svojom .js datotekom za prikazivanje i upravljanje komponentom, a .scss datoteka upravlja kako će izgledati komponenta. Aplikacija ima ukupno 9 komponenti koje svaka ima svoju svrhu. Glavne komponente koje služe za vizualizaciju su *goals-chart* i *home-graphs* koji sadrže grafikone sa početnog zaslona.

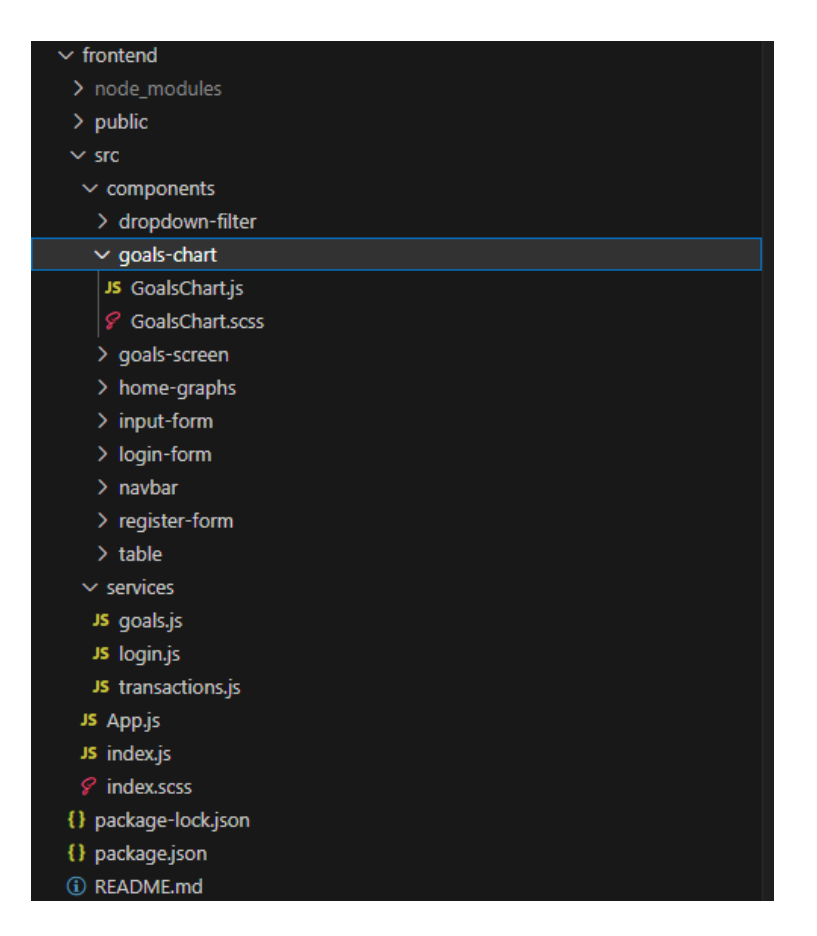

Slika 5.6 Struktura datoteka u aplikaciji

# <span id="page-28-0"></span>**5.2.2. Uvjetno renderiranje**

Kako bi se sakrili i prikazali željeni elementi u aplikaciji koristi se uvjetno renderiranje. Pomoću određenih uvjeta i logike govorimo aplikaciji što želimo da bude prikazano. Kao primjer sam izdvojio logiku za prikazivanje zaslona za prijavu ili registraciju (Kod 5.1). Na vrhu imamo varijablu loggedIn koja kada se korisnik logira postane true i vraća kod sa navigacijskom trakom i ostalim komponentama. U suprotnom gleda je li se korisnik registrira i pomoću ternarnog operatora određuje te ako je true vraća komponentu za registraciju, a ako je false vraća komponentu za prijavu.

| if<br>(!loggedIn) {                          |
|----------------------------------------------|
| return                                       |
| <div classname="login"></div>                |
| <h1 classname="title">Budget Visualiser</h1> |
| {register ?                                  |
| <registerform< td=""></registerform<>        |
| $name={name}$                                |
| username={username}                          |
| password={password}                          |
| changeName={changeName}                      |
| changeUsername={changeUsername}              |
| changePassword={changePassword}              |
| handleCancel={handleCancel}                  |
| handleRegister={handleRegister}              |
| >                                            |
|                                              |
| <loginform< td=""></loginform<>              |
| username={username}                          |
| password={password}                          |
| changeUsername={changeUsername}              |
| changePassword={changePassword}              |
| handleLogin={handleLogin}                    |
| handleRegister={handleRegister}              |
| >                                            |
| ) }                                          |
| $\langle$ /div>                              |
| ) ;                                          |
|                                              |

Kod 5.1 Primjer uvjetnog renderiranja

### <span id="page-29-0"></span>**5.2.3. Vizualizacija podataka**

Za prikaz grafikona sam se koristio Recharts bibliotekom. Glavna svrha ove biblioteke je pomoći u pisanju grafikona u React aplikacijama bez ikakvih muka. Glavna načela Rechartsa su jednostavno implementirajte s React komponentama, izvorna podrška za SVG, lagana ovisno samo o nekim D3 pod modulima, deklarativne komponente koje su isključivo prezentacijske.

U kodu 5.2 je prikazan primjer jedne komponente, točnije GoalsChart, njen izgled se može vidjeti na slici 5.12, koja uz pomoć Recharts biblioteke prikazuje kombinaciju stupčastog i linijskog grafikona. Grafikon je okružen sa ResponsiveContainer da bi

mogli kontrolirati veličinom grafikona sa čim možemo postaviti njegovu maksimalnu visinu i širinu. ComposedChart je glavna komponenta kojoj prosljeđujemo podatke kroz data svojstvo. XAxis određuje koji ključ iz dane liste objekata će uzimati za prikaz na X osi grafikona, a Y os se označuje automatski. Tooltip omogućava prikaz podataka kada prelazimo mišem preko grafikona, a Legenda služi za prikaz legende podataka ispod grafikona. CartesianGrid određuje boju kartezijske mreže. Bar i Line su dva tipa grafikona koji se prikazuju u kombinaciji. Oba prosljeđujemo ključ koji će koristiti za podatke, stupčastom dodatno određujemo širinu stupaca u pikselima i boju ispune, a linijskom kojeg je tipa i boju linije. Sve komponente Rechartsa su jasno odvojene što je jedno je od načela koje Recharts slijedi.

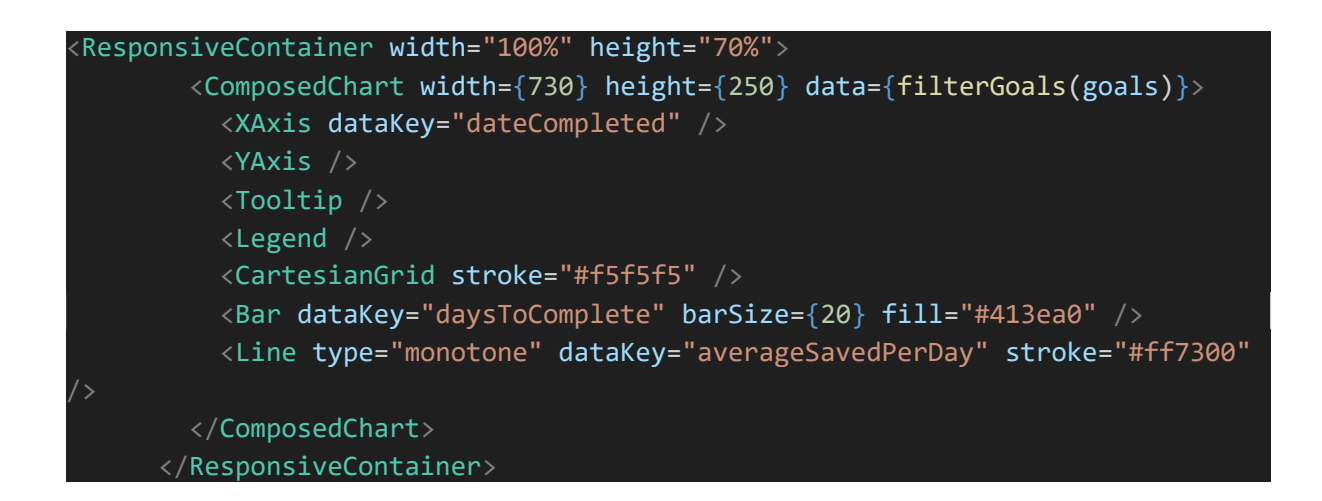

Kod 5.2 Primjer koda koji koristi Recharts biblioteku

### **5.2.3.1 Korištene vizualizacije u aplikaciji**

Na slikama od 5.7 do 5.12 su prikazani različite vizualizacije korištene u aplikaciji. Sa njihovim naslovima jako je jednostavno vidjeti što predstavljaju te ako prekrijemo strelicom miša preko grafikona možemo vidjeti detalje.

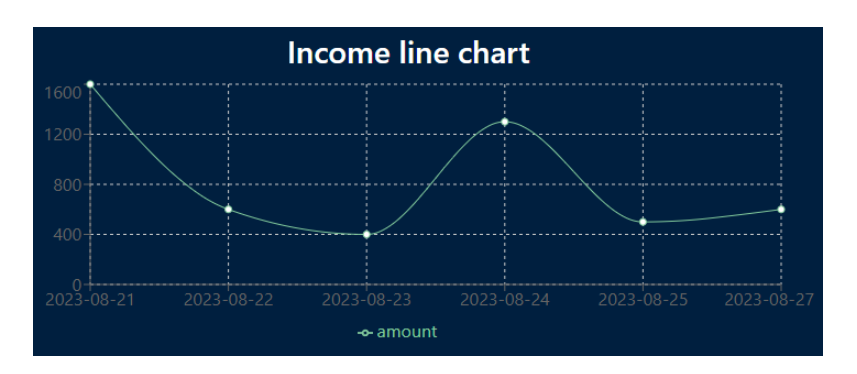

Slika 5.7 Linijski grafikon

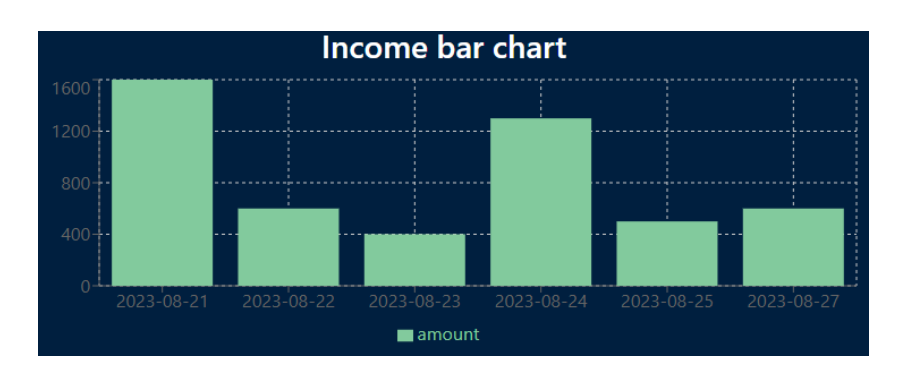

Slika 5.8 Stupčasti grafikon

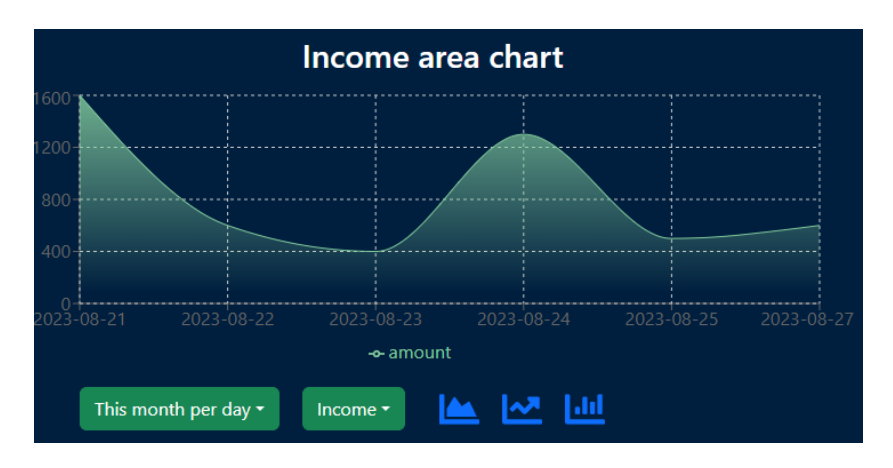

Slika 5.9 Područni grafikon

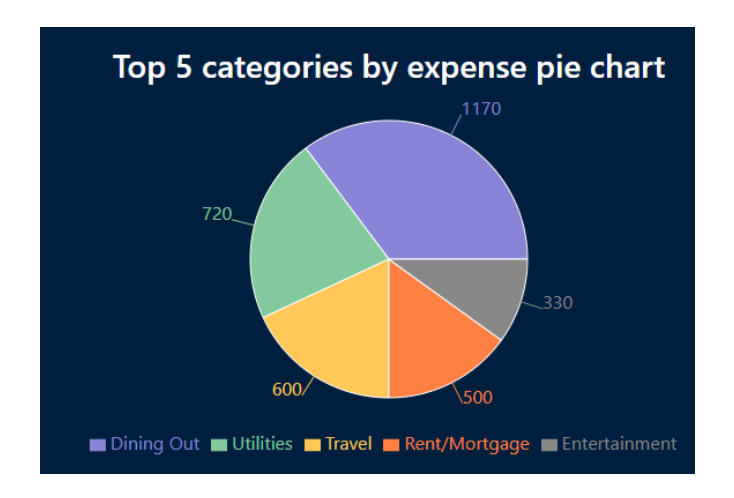

Slika 5.10 Tortni grafikon

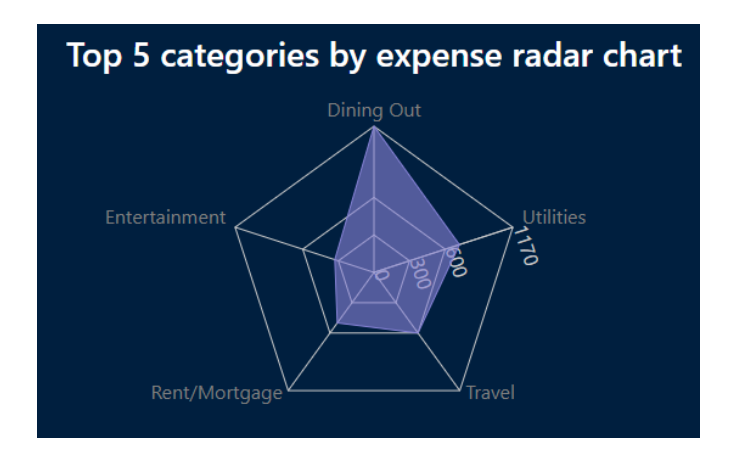

Slika 5.11 Mrežni dijagram

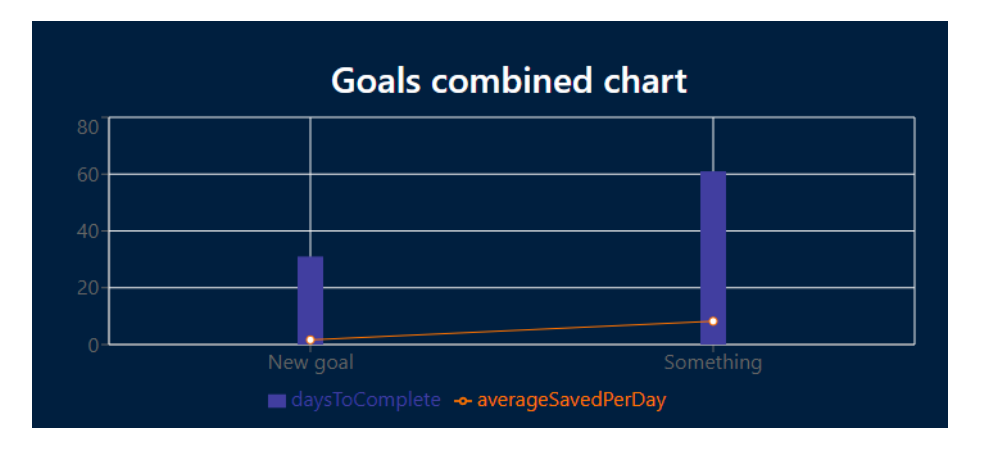

Slika 5.12 Kombinacija stupčastog i linijskog grafikona

### <span id="page-33-0"></span>**5.3. Implementacija backenda**

Kako bi svatko imao svoj korisnički račun i podaci se mogli negdje spremati potrebno je implementirati backend. Zbog velikog poznavanja JavaScript programskog jezika odlučio sam se za pisanje backenda uz pomoć Node.js okruženja, ključna tehnologija za razvoj aplikacije sa kojom stvaramo naš API, upravljamo bazom podataka i služimo podatke sučelju. Kako bi se pojednostavio proces izrade tu je Express.js, web okvir izgrađen na temelju Node.js koji pruža mogućnosti kao izrada ruta, rukovanje zahtjevima i programske podrške.

#### <span id="page-33-1"></span>**5.3.1. Struktura aplikacije**

Pri izradi aplikacija važno se držati uobičajenih struktura, što je kod više organiziraniji to će ga biti lakše održavati i nadograđivati na njega u budućnosti. Na slici 5.13 prikazana je struktura izrađene aplikacije, *controllers* mapa sadrži module odgovorne za kontrolu protoka podataka u aplikaciji kao što su kontroler za transakcije koji se brine o zahtjevima što se tiče njihovog spremanja, dohvaćanja sa baze ili kontroler za prijavu koji se brine o prijavi korisnika u aplikaciju i dodjeljivanje njihovog tokena. *Models* datoteka sadrži modele koji definiraju strukturu podataka u aplikaciji, koja polja će sadržavati podaci, koji podaci su potrebni i vrstu podataka za njihovo spremanje na bazu te njihovo poslije dohvaćanje i prikazivanje na sučelju. Pod *utils* spadaju uslužne funkcije kao evidentiranje pogrešaka i informacija, ali i za konfiguraciju u ovom slučaju baze podataka. *App.js* datoteka je kao ulaz u našu Express.js aplikaciju i služi kao glavna konfiguracijska datoteka za definiranje ruta, postavljanje posrednika i pokretanje baze podataka. U *indeks.js* datoteci uvozimo *app.js*, definiramo konfiguraciju poslužitelja i pokrećemo poslužitelja da sluša dolazne HTTP zahtjeve na određenoj IP adresi. Kako bi naše osjetljive informacije ostale sigurne poput lozinke za bazu podataka koristi se *.env* datoteka za čije se varijable učitaju u našu aplikaciju pomoću dotenv biblioteke.

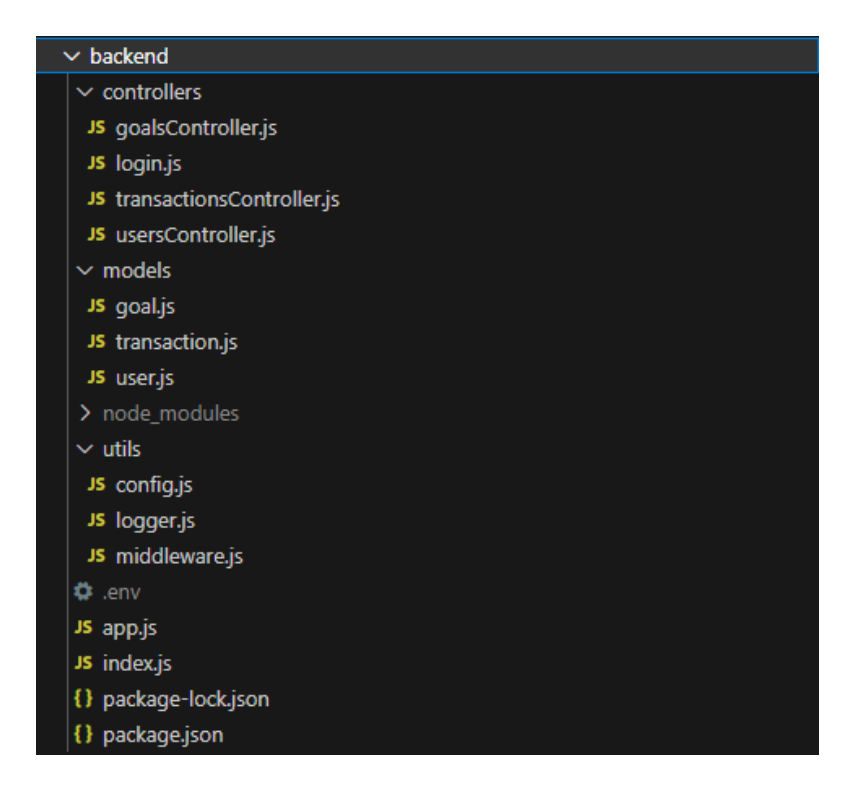

Slika 5.14 Struktura backend dijela aplikacije

### <span id="page-34-0"></span>**5.3.2. Autentifikacija korisnika**

Kako bi mogli imati više različitih korisničkih profila potrebno je imati bazu podataka sa jedinstvenim korisničkim imenima sa pripadajućom lozinkom. Korisnički profili služe kako bi različite transakcije povezali sa korisnikom i omogućili da brišu, uređuju i dodaju samo svoje transakcije. Prilikom prvog pristupa aplikaciji korisnik se mora registrirati. Prilikom registracije se koristi bcrypt biblioteka za enkripciju lozinke što dodaje dodatnu sigurnost našoj aplikaciji. Lozinka se šifrira tako da funkciji bcrypt.hash proslijedimo broj koji predstavlja napor uložen za teže dešifriranje prilikom pokušaja provale, uglavnom broj između 10 i 15, zajedno sa unesenom lozinkom korisnika. Dobiveni rezultat je lozinka koju je teško dešifrirati i sigurno za spremiti na bazu podataka. Prilikom prijave korisnika iz baze se dohvaća uneseno korisničko ime te se uspoređuje unesena lozinka i ona sa baze pomoću bcrypt.compare koji vraća je li unesena lozinka uistinu ta sa kojom se registriralo.

Prilikom prijave u aplikaciju ako je lozinka valjana kreira se korisnikov JWT (JSON Web Token) koji se koristi za autentifikaciju zahtjeva na backendu. Token se potpisuje tajnim ključem spremljen u *.env* datoteci i u njega se spremaju podaci poput korisnikovog jedinstvenog identifikatora i korisničkog imena. Svaki put kada radimo zahtjev na

poslužitelja zajedno sa zahtjevom u zaglavlju se šalje token uz tip autentifikacije o kojem se radi, u ovom slučaju bearer autentifikacija što je standardna konvencija gdje govorimo poslužitelju da mu predstavljamo token. Kada poslužitelj primi zahtjev onda može provjeriti potpis tokena pomoću tajnog ključa i izvući korisničke informacije za autentifikaciju korisnika.

### <span id="page-35-0"></span>**5.3.3. Baza podataka**

Za bazu podataka sam iskoristio MongoDB zbog svoje jednostavnosti, brzine i prijašnjeg iskustva. Na njihovoj stranici svi podaci su nam lako dostupni i slobodni za uređivanje. Koristeći mongoose biblioteku za upravljanje bazom je jako jednostavno. Prvo se definira model podataka koji ćemo spremati na bazu kojeg se čak ne moramo ni pridržavati, ali uvijek je dobro da svi podaci jedne skupine budu isti kako bi lakše njima upravljali. Nakon definiranog modela uvezemo ga u kontroler i sa njim upravljamo pomoću funkcija kao što su find za pronalazak svih zapisa u podacima, findOne za pronalazak samo jednog ili findByIdAndUpdate za pronalazak zapisa u bazi točno tog jedinstvenog identifikatora i njegovo ažuriranje. U kodu 5.3 možemo vidjeti primjer dohvaćanja transakcija, prvo se pronađe korisnik sa korisničkim imenom iz zahtjeva pa se polja sa transakcijama popune sa dodatnim podacima transakcija koji su povezani sa korisnikom u odnosu jedan prema više.

const user = await User.find({ username: req.params.username }).populate( "transactions" );

Kod 5.3 Primjer dohvaćanja svih transakcija od jednog korisnika iz baze podataka

# <span id="page-36-0"></span>**6. Zaključak**

Vizualizacija je bitan aspekt ljudskog života sa kojom se svakodnevno susrećemo, a da je ne primjećujemo. Posebno je bitan u financijama gdje je vrijeme novac u čemu nam vizualni prikazi podataka pomažu da uštedimo na jednom i drugom. Koliko ima loših toliko i dobrih vizualizacija, a za dobru vizualizaciju potrebno je mnogo truda i kreativnosti, ali tu su razni alati što nam smanjuju napor.

Kada se koristimo podacima za prepričavanje priče moramo paziti da ne skrećemo sa teme i kažemo samo ono najbitnije što će odgovoriti na glavna pitanja naše ciljane publike. Moramo se zapitati koja je svrha ovog što prikazujemo i ima li smisla, ako je odgovor ne vratiti se na početak i početi iznova.

Uz razne tipove grafikona i brojne načine njihovog prikazivanja vrlo se lako izgubiti, treba procijeniti koliko znanja imamo za takvo nešto napraviti. Najbolje je početi od jednostavnog pa postupno nadograđivati. S vremenom dodavanjem više funkcionalnosti imajući na umu na ne pretjeramo možemo doći do vizualno bogate nadzorne ploče.

Vizualne metode se stalno razvijaju, a programskih alata je sve više. Uz sve veći napredak umjetne inteligencije mislim da će uvelike pomoći pružanjem inteligentnih preporuka i ažuriranja u stvarnom vremenu.

Napisana RESTful web aplikacija prikazuje kako su financijski podaci idealni za vizualizaciju i upotrebu. Kada bih je opet pisao definitivno bih se koristio upitnicima za povratnu informaciju jer mislim da su od ogromne pomoći pri dizajniranju i odabiru grafikona. Rad na ovom projektu dao mi je vrijedno iskustvo u izradi web aplikacija i upravljanju bazom podataka.

## <span id="page-37-0"></span>**Literatura**

Bradford, W. (2011). Reaching the visual Learner: Teaching property through art. *Social Science Research Network*. [https://papers.ssrn.com/sol3/Delivery.cfm/SSRN\\_ID587201\\_code336204.pdf?abstr](https://papers.ssrn.com/sol3/Delivery.cfm/SSRN_ID587201_code336204.pdf?abstractid=587201) [actid=587201](https://papers.ssrn.com/sol3/Delivery.cfm/SSRN_ID587201_code336204.pdf?abstractid=587201)

Chy, M. K. H. (2023). Role of data visualization in Finance. *SCIRP*. <https://doi.org/10.4236/ajibm.2023.138047>

El-Wakeel, F. E. (2020, December 1). *Storytelling With Data Visualization*. Strategic Finance. Retrieved September 2, 2023, from [https://www.sfmagazine.com/articles/2020/december/storytelling-with-data](https://www.sfmagazine.com/articles/2020/december/storytelling-with-data-visualization/?psso=true)[visualization/?psso=true](https://www.sfmagazine.com/articles/2020/december/storytelling-with-data-visualization/?psso=true)

Essaides, N. E. & Association for Financial Professionals. (2014). AFP® GUIDE TO Data Visualization: How to Tell Number Stories with Pictures. *Afponline*. Retrieved September 2, 2023, iz [https://www.bpmpartners.com/wp](https://www.bpmpartners.com/wp-content/uploads/2018/10/FPA-guide-to-data-visualization.pdf)[content/uploads/2018/10/FPA-guide-to-data-visualization.pdf](https://www.bpmpartners.com/wp-content/uploads/2018/10/FPA-guide-to-data-visualization.pdf)

Fleetwood, D. (2023). Pearson correlation coefficient: Definition, formula & calculation, and examples. *QuestionPro*. [https://www.questionpro.com/blog/pearson](https://www.questionpro.com/blog/pearson-correlation-coefficient/)[correlation-coefficient/](https://www.questionpro.com/blog/pearson-correlation-coefficient/)

Guria, S. M. (2022). How to sort column chart in descending Order in Excel. *ExcelDemy*. <https://www.exceldemy.com/how-to-sort-column-chart-in-descending-order-excel/>

Hayes, A. (2023). Correlation: what it means in finance and the formula for calculating it. *Investopedia*.<https://www.investopedia.com/terms/c/correlation.asp>

insightsoftware. (2023). Drilling Into The Differences Between Drill-Down & Drill-Through. *Insightsoftware*. [https://insightsoftware.com/blog/drilling-into-the](https://insightsoftware.com/blog/drilling-into-the-differences-between-drill-down-drill-through/)[differences-between-drill-down-drill-through/](https://insightsoftware.com/blog/drilling-into-the-differences-between-drill-down-drill-through/)

Mal, N. (2022, January 10). *Best Financial Data Visualization Tools | Qulix Systems*. Qulix. Retrieved September 3, 2023, iz [https://www.qulix.com/about/financial](https://www.qulix.com/about/financial-data-visualization-tools/)[data-visualization-tools/](https://www.qulix.com/about/financial-data-visualization-tools/)

Microsoft Power BI. (n.d.-a). What is data storytelling? *powerbi.microsoft.com*.

<https://powerbi.microsoft.com/en-us/data-storytelling/>

Microsoft Power BI. (n.d.-b). What is a data dashboard? *powerbi.microsoft.com*.

<https://powerbi.microsoft.com/en-us/data-dashboards/>

Clark, S. (2022, January 11). *Why data visualization is crucial for successful financial planning: Comptia*. CompTIA.org. [https://www.comptia.org/content/articles/why-is](https://www.comptia.org/content/articles/why-is-data-visualization-crucial-for-successful-financial-planning)[data-visualization-crucial-for-successful-financial-planning](https://www.comptia.org/content/articles/why-is-data-visualization-crucial-for-successful-financial-planning)

Rodriguez, J., & Kaczmarek, P. (2016). Visualizing financial data. John Wiley & Sons. [https://www.academia.edu/44462691/Visualizing\\_Financial\\_Data\\_2016\\_by\\_Julie\\_Rodrigu](https://www.academia.edu/44462691/Visualizing_Financial_Data_2016_by_Julie_Rodriguez_Piotr_Kaczmarek) [ez\\_Piotr\\_Kaczmarek](https://www.academia.edu/44462691/Visualizing_Financial_Data_2016_by_Julie_Rodriguez_Piotr_Kaczmarek)

Sun, W. (2015). *Network analysis of the stock market*.

[https://www.semanticscholar.org/paper/Network-Analysis-of-the-Stock-Market-](https://www.semanticscholar.org/paper/Network-Analysis-of-the-Stock-Market-Sun-Tian/1a0f5789d64bf24ecaab4b3781a595f1af904fd0)

[Sun-Tian/1a0f5789d64bf24ecaab4b3781a595f1af904fd0](https://www.semanticscholar.org/paper/Network-Analysis-of-the-Stock-Market-Sun-Tian/1a0f5789d64bf24ecaab4b3781a595f1af904fd0)

*What is a dashboard? A complete overview*. (n.d.). Tableau. Retrieved September 2, 2023,

iz [https://www.tableau.com/learn/articles/dashboards/what-](https://www.tableau.com/learn/articles/dashboards/what-is#:~:text=Data%20dashboards%20are%20a%20summary,graphs%2C%20charts%2C%20and%20tables.)

[is#:~:text=Data%20dashboards%20are%20a%20summary,graphs%2C%20charts%](https://www.tableau.com/learn/articles/dashboards/what-is#:~:text=Data%20dashboards%20are%20a%20summary,graphs%2C%20charts%2C%20and%20tables.) [2C%20and%20tables.](https://www.tableau.com/learn/articles/dashboards/what-is#:~:text=Data%20dashboards%20are%20a%20summary,graphs%2C%20charts%2C%20and%20tables.)

Yue, X., Bai, J., Liu, Q., Tang, Y., Puri, A., Li, K., & Qu, H. (2019). SPortfolio: Stratified Visual Analysis of Stock Portfolios. *IEEE Transactions on Visualization and Computer Graphics*, 1.<https://doi.org/10.1109/tvcg.2019.2934660>